# **AUGMENTED REALITY BTS INDOSAT UNTUK MOBILE PHONE BERBASIS ANDROID**

#### **ABDUL MUFTI**

Program Studi Teknik Informatika, Fakultas Teknik, Matematika & IPA Universitas Indraprasta PGRI

**Abstrak.** Teknologi jaringan komputer dan juga *smartphone* mendukung pengembangan sistem informasi penggunaan *Wifi* sedang berkembang pesat. Kemajuan dalam sektor BTS (*Base Transceiver Station*) memberikan kontribusi yang besar bagi Indosat maupun Indosat Mega Media (IM2) dan mengetahui informasi tentang BTS tersebut. Metode *Augmented Reality* (AR) merupakan metode untuk pengelolaan BTS. Tujuan dari penelitian ini adalah untuk mengetahui letak BTS (*Base Transceiver Station*) *Wifi* milik Indosat maupun Indosat Mega Media (IM2) dan mengetahui informasi tentang BTS tersebut, terdapat 2 fitur yaitu dengan Metode *Augmented Reality* (AR) dan *Local Based Service* (LBS). Dengan bantuan *Augmented Reality* BTS Indosat Untuk *Mobile Phone* Berbasis Android diperkirakan dapat membantu mendapatkan informasi tentang letak site-site BTS (*Base Transceiver Station*) wifi yang berada di Depok secara efektif dan efisien.

Kata Kunci: Augmented Reality, BTS, Eclipse, SDK.

### **PENDAHULUAN**

Semakin hari kemajuan teknologi di dunia semakin berkembang. Ketajaman sebuah gambar yang awalnya berupa gambar 1 dimensi kini berkembang menjadi 3 dimensi. Kita dapat melihat sebuah gambar pada dunia maya kini menjadi tampak nyata. Dan karena itu munculah istilah Augmented Reality dan Virtual Reality.

Augmented Reality adalah teknologi yang menggabungkan benda maya dua dimensi dan ataupun tiga dimensi kedalam sebuah lingkungan nyata tiga dimensi lalu memproyeksikan benda-benda maya tersebut dalam waktu nyata. Tidak seperti realitas maya yang sepenuhnya menggantikan kenyataan, realitas tertambah sekedar menambahkan atau melengkapi kenyataan. (Milgramdan Kishino,1994)

Masalah yang akan dibahas dalam penelitian ini adalah mengenai perancangan aplikasi hingga proses implementasi. Augemented Reality adalah teknologi yang menggabungkan benda maya dua dimensi dan ataupun tiga dimensi kedalam sebuah lingkungan nyata tiga dimensi lalu memproyeksikan benda-benda maya tersebut dalam waktu nyata.Tidak seperti realitas maya yang sepenuhnya menggantikan kenyataan, realitas tertambah sekedar menambahkan atau melengkapi kenyataan.

Tujuan penelitian ini adalah memberikan informasi bagi karyawan Indosat Mega Media yang berada disisi client mengenai letak *BTS* (*Base Transceiver Station*) agar dapat menentukan LOS mulai dari ketinggian tower, letak *access point* dan lain-lain pada *mobile phone* berbasis Android serta Hal yang perlu diperhatikan dalam membuat aplikasinya adalah dengan menentukan letak longitude dan latitude agar tidak keliru dalam memberi informasi.

### **TINJAUAN PUSTAKA**

### **Pengertian Sistem Informasi**

Sebelum merancang suatu sistem, pertama-tama harus diketahui terlebih dahulu pengertian dari sistem itu sendiri. Menurut Supriyanto (2005:238) dalam buku Pengantar Teknologi Informasi, menyebutkan: *"Sistem adalah kumpulan elemen, komponen, atau subsistem yang saling berintegrasi dan berinteraksi untuk mencapai tujuan tertentu"*.

Sedangkan menurut Hanif Al Fatta (2007:3) dalam buku Analsis dan Perancangan Sistem Informasi, menyebutkan beberapa pengertian sistem sebagai berikut:

- a. Kumpulan dari bagian-bagian yang bekerja sama untuk mencapai tujuan yang sama.
- b. Sekumpulan objel-objek yang saling berelasi dan berinteraksi serta hubungan antar objek bisa dilihat sebagai satu kesatuan yang dirancang untuk mencapai satu tujuan.

Menurut Jogianto (2005:1) mengemukakan bahwa "sistem adalah suatu jaringan kerja dari prosedur-prosedur yang saling berhubungan, berkumpul bersama-sama untuk melakukan suatu kegiatan atau untuk menyelesaikan suatu sasaran tertentu". Sistem ini menggambarkan suatu kejadian-kejadian dan kesatuan yang nyata seperti tempat, benda, dan orang-orang yang betul-betul ada dan terjadi.

Menurut Hartono, (1999:5) "Informasi adalah suatu data yang telah diproses sehingga dapat mengurangi ketidakjelasan tentang keadaan atau kejadian". Maksud dari kata data itu sendiri adalah fakta atau kenyataan yang sebenarnya. Pengertian informasi juga dapat di definisikan sebagai hasil dari pengolahan data dalam suatu bentuk yang lebih berguna dan lebih berarti bagi penerimanya yang menggambarkan suatu kejadiankejadian (event) yang nyata (fact) yang digunakan untuk pengambilan keputusan.

#### **Pengenalan Augmented Reality**

Definisi Augmented reality (AR) yang dalam bahasa Indonesia disebut realitas tertambah, yaitu sebuah teknologi yang menggabungkan benda maya dua dimensi dan atau tiga dimensi ke dalam sebuah lingkungan nyata tiga dimensi lalu diproyeksikan ke dalam waktu nyata. Benda-benda maya berfungsi menampilkan informasi yang tidak dapat diterima oleh manusia. Hal ini membuat realitas tertambah berguna sebagai alat untuk membantu persepsi dan interaksi penggunanya dengan dunia nyata. Informasi yang ditampilkan oleh benda maya membantu pengguna melaksanakan kegiatan-kegiatan dalam dunia nyata. Tidak seperti realitas maya yang sepenuhnya menggantikan kenyataan, namun Augmented Reality hanya menambahkan atau melengkapi kenyataan. (Azuma,1997)

### **Definisi LBS (***Location Based Service***)**

LBS (Location Based Service) merupakan suatu layanan yang bereaksi aktif terhadap perubahan entitas posisi sehingga mampu mendeteksi letak objek dan memberikan layanan sesuai dengan letak objek yang telah diketahui tersebut. Jadi definisi di bagi menjadi dua yaitu *Definisi* Pertama: LBS adalah layanan informasi yang dapat diakses menggunakan piranti *mobile* melalui jaringan Internet dan seluler serta memanfaatkan kemampuan penunjuk lokasi pada piranti *mobile* (Virrantasu, et al, 2001). *Definisi* Kedua: Layanan IP nirkabel yang menggunakan informasi geografis untuk memberikan layanan informasi lokasi kepada pengguna. Beberapa layanan aplikasi yang memberikan petunjuk posisi/lokasi piranti *mobile* berada. (Halim, Ismail, Ravana, 2008)

# **UML (Unfield Modeling Language)**

Menurut (Adi Nugroho:2005) [UML \(Unified Modeling Language\)](http://fadhlyashary.blogspot.com/2012/06/pengertian-uml-unified-modeling.html) adalah sebuah bahasa untuk menetukan, visualisasi, kontruksi, dan mendokumentasikan artifact (bagian dari informasi yang digunakan atau dihasilkan dalam suatu proses pembuatan perangkat lunak. Artifact dapat berupa model, deskripsi atau perangkat lunak) dari system perangkat lunak, seperti pada pemodelan bisnis dan system non perangkat lunak lainnya.

UML merupakan suatu kumpulan teknik terbaik yang telah terbukti sukses dalam memodelkan system yang besar dan kompleks.UML tidak hanya dominan dalam penotasian di lingkungan Object Oriented tetapi juga populer di luar lingkungan Objek Oriented. Ada tiga karakter penting yang melekat di UML yaitu sketsa, cetak biru dan bahasa pemrograman. Sebagai sebuah sketsa, UML berfungsi sebagai jembatan dalam mengkomunikasikan beberapa aspek dari sistem. UML juga bisa berfungsi sebagai sebuah cetak biru karena sangat lengkap dan detil. Dengan cetak biru ini maka akan diketahui informasi detil tentang coding program atau bahkan membaca program dan menginterpretasikannya kembali ke dalam diagram. Sedangkan sebagai bahasa pemrograman, UML dapat menterjemahkan diagram yang ada di UML menjadi kode program yang siap untuk dijalankan.

### **METODE**

Penelitian ini menggunakan metode research and development (R&D), karena penelitian ini merupakan pengembangan dan membuat prototype baru. Sedangkan tempat penelitian dilakukan pada PT. IM2 (Indosat Mega Media) dengan lama waktu 4 (empat) bulan. Metode pengumpulan data dalam penelitian ini terdiri dari Studi Lapangan (observasi dan wawancara) dan mengambil referensi-referensi dari buku-buku yang sesuai dengan tema penelitian ini.

Sedangkan untuk langkah-langkah pengembangan sistem, digunakan metode terstruktur dengan paradigma siklus hidup klasik "Model Air Terjun" (*Waterfall*), yaitu rekayasa sistem, analisa kebutuhan, desain, *testing,* dan *maintenance.*

# **RANCANGAN (DESAIN) SISTEM**

## **Definisi Masalah dan Penyelesaian**

Program aplikasi informasi BTS (*Base Transceiver Station*) Indosat dan Indosatm2 dengan sistem Augmented Reality dan LBS (*Location Based Service*) adalah suatu program aplikasi online yang dapat digunakan untuk mengetahui lokasi BTS (*Base Transceiver Station*) dalam menentukan LOS dan memperoleh informasi letak lokasi Site *BTS Wifi* Indosat dari sisi client dengan menggunakan *mobile phone* berbasis Android.

Menu AR adalah menu yang berfungsi menampilkan letak BTS (Base Transceiver Station) dengan tampilan marker AR (*Augmented Reality*) melalui kamera *mobile*  android. Untuk masuk ke menu ini pengguna harus memilih menu AR pada tampilan utama. Kemudian akan muncul tampilan pada layar *mobile*, tunggu beberapa saat kemudian arahkan kamera *mobile* untuk mencari letak posisi marker AR (*Augmented Reality*) yang mendefinisikan letak BTS (*Base Transceiver Station*) tersebut. Untuk melihat informasi lebih lengkap mengenai BTS (*Base Transceiver Station*) tersebut, maka tekan tampilan marker AR dan kemudian akan muncul petunjuk pada layar bagian bawah, tekan tampilan tersebut maka akan muncul keterangan lengkap mengenai BTS (*Base Transceiver Station*) tersebut.

Menu Maps berfungsi menampilkan peta yang terhubung dengan Google MAPS yang menginformasikan letak BTS (*Base Transceiver Station*) jika dilihat dari satelit. Caranya mengaktifkannya pengguna memilih menu Maps pada menu utama kemudian akan muncul tampilan peta dan marker petunjuk letak BTS (*Base Transceiver Station*). Pada menu ini pengguna bisa mencari letak BTS (*Base Transceiver Station*) dengan mengklik icon search pada layar bagian kiri bawah. Setelah itu akan muncul tampilan list daftar nama BTS (*Base Transceiver Station*) dibagian atas layar. Pilih salah satu nama BTS (*Base Transceiver Station*) kemudian tekan tombol arahkan yang berada tepat disamping list. Maka secara otomatis tampilan layar akan mengarah ke marker yang mendefinisikan letak BTS (*Base Transceiver Station*) yang dicari. Selain itu pengguna juga bisa memilih tampilan peta pada menu ini. Ada dua mode tampilan yaitu mode Normal, Satellite dan Terrain. Pada menu ini pengguna juga bisa melakukan ZoomIn dan ZooOut tampilan peta dengan mengklik layar, kemudian akan tampil tanda – dan + pada bagian bawah kanan layar. Selain cara tersebut, pengguna juga bisa melakukannya dengan cara mencubit layar dan menggesernya.

Menu Help berisi petunjuk tentang cara mengoperasikan program aplikasi. Dan Menu exit berfungsi untuk keluar dari program aplikasi.

1. Algoritma Penyelesaian Masalah

Langkah pertama dalam proses pembangkitan ini dilakukan dengan algoritma komputer vision untuk mendeteksi dan melakukan pelacakan objek nyata yang di ambil dari kamera. Objek tersebut dievaluasi dan hasilnya akan disimpan yang kemudian akan diakses oleh aplikasi.

- a. Mulai.
- b. Perancangan interaksi pengguna dengan aplikasi.
- c. Menghubungkan ADT (*Android Development Tools*) plugin, SDK (*Software developer Kit*) kedalam Eclipse.
- d. Menghubungkan Aplikasi dengan API (*application programming interface*) Key google, untuk dapat mengakses google Maps.
- e. Pembuatan Menu Utama, AR, Maps, Help dan Exit
- f. Penentuan *Object*
- g. *Penentuan koordinat longitude* dan *latitude*
- h. Perancangan informasi mengenai *object*
- i. Hasil uji coba aplikasi.
- j. selesai

Aplikasi ini merupakan program yang berbasis objek. Untuk merepresentasikan jalannya program, digunakan struktur navigasi dan diagram UML (*Unified Modeling Language*). Diagram UML (*Unified Modeling Language*) yang akan dipaparkan pada penulisan ini, yaitu Flowchart, *Use Case* Diagram, *Activity* Diagram dan *Sequence*  Diagram.

Berikut langkah-langkah flowchart dalam Aplikasi ini :

- a. *User* membuka aplikasi melalui *Smartphone Android* yang sudah terinstall aplikasi wifi\_test.
- b. *User* memilih menu AR atau Maps.
- c. *User* memilih menu AR menggerakkan *Smartphone Android* memutar hingga mendapatkan object dari kamera lalu melacak *marker* yang sudah diregistrasi tersebut kemudian akan muncul model object.
- d. *User* menyentuh bagian *marker* yang diidentifikasi koordinatnya sehingga jika sentuhan tangan mengenai koordinat yang sudah ditentukan lalu sistem mengolah data dan memberikan informasi tersebut.
- e. User memilih menu Maps, lalu melakukan pencarian berdasarkan nama yang diinput.
- f. Kemudian sistem mengolah data dan memberikan informasi.
- g. User memilih Menu *Help*, kemudian sistem memberikan informasi tentang aplikasi tersebut.

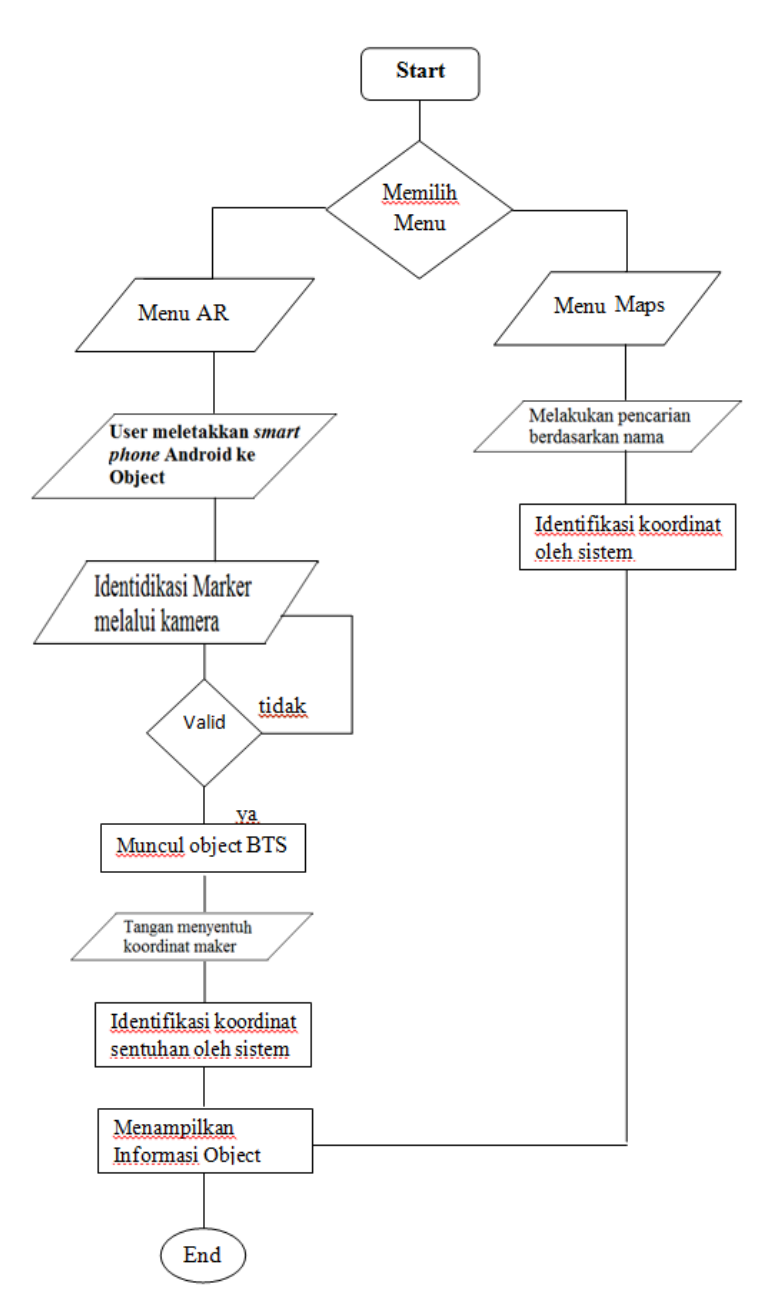

Gambar 1: Flowchart Sistem

Pada gambar di atas dapat diketahui bahwa *user* memiliki peran sebagai pengontrol jalannya aplikasi wifi\_test. Dalam aplikasi ini hanya ada satu *actor* yaitu *user.* Karena sifat dari aplikasi ini *stand alone* dimana tidak ada interaksi *clientserver* sehingga dalam proses menjalankannya hanya membutuhkan satu *user* saja. Dalam pendeteksian *marker* sekaligus koordinat yang ada tersebut harussudah didefinisikan dalam sistem pada tahap implementas. Karena letak koordinat tersebut bersifat tetap dan tidak dapat diubah-ubah sehingga dalam proses deteksi koordinat dan *event* yang ditimbulkan berdasarkan koordinat tersebut agar lebih mudah diatur.

Merujuk pada *Flowchart,* aplikasi wifi\_test yang sudah digambarkan sebelumnya maka dapat dibuat *use case diagram* berikut juga spesifikasi dari *use case diagram*.

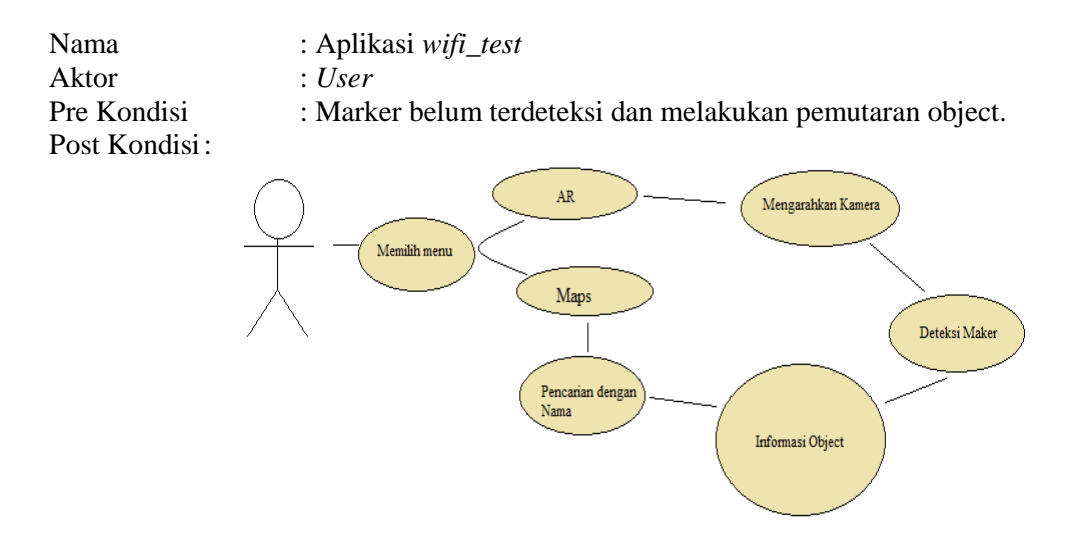

Gambar 2: *Use Case Diagram* Aplikasi wifi\_test

Adapun activity diagram dari penjabaran masing-masing *use case diagram* diatas dapat dijelaskan pada *activity diagram* dibawah ini.

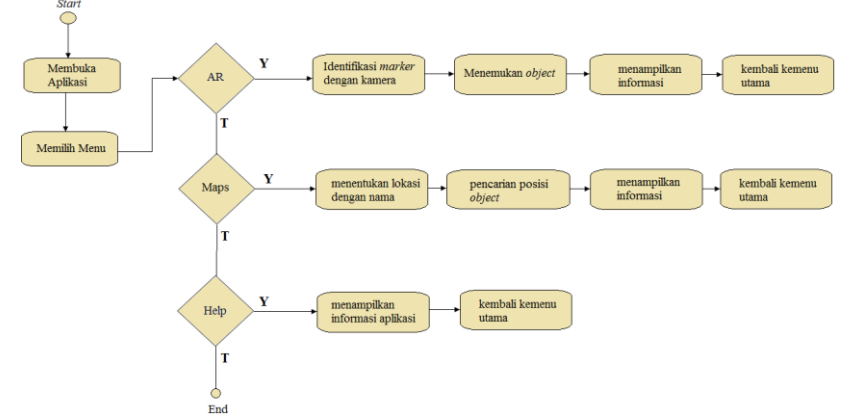

Gambar 3: *Activity diagram*

Struktur navigasi yang digunakan pada perancangan aplikasi ini adalah struktur

navigasi hirarki. Berikut adalah gambaran struktur navigasi program aplikasi ini:

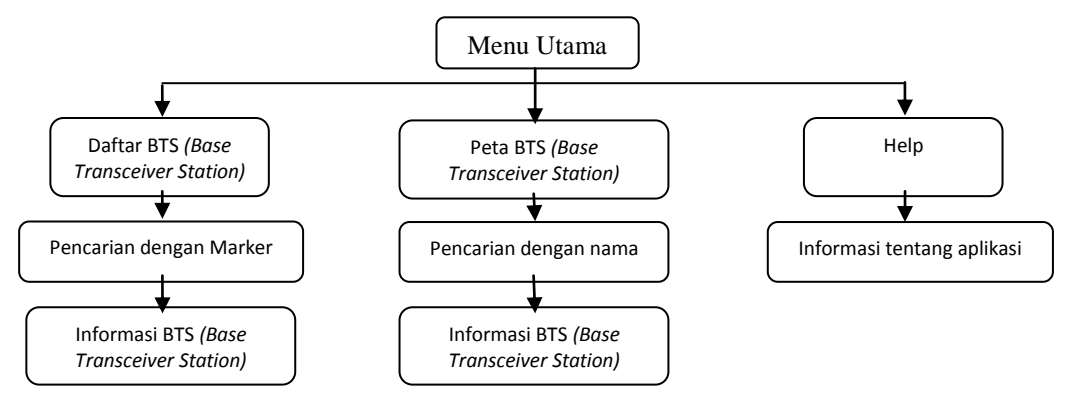

Gambar 4: Struktur Navigasi

2. Rancangan Layar

Tampilan Aplikasi ini ada empat buah menu utama yaitu AR, Help, Maps dan Exit

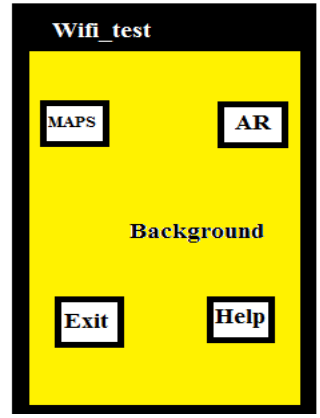

Gambar 5: Rancangan Layar Menu

Menu ini berisikan sejumlah tampilan *Augmented Reality* yang mendefinisikan beberapa BTS (*Base Transceiver Station*) yang berada didepok seperti pada gambar dibawah ini. Jika pengguna mengklik salah satu tampilan *Augmented Reality* tersebut, maka pada tampilan bawah layar akan muncul button untuk menampilkan informasi lebih lengkap dari BTS tersebut.

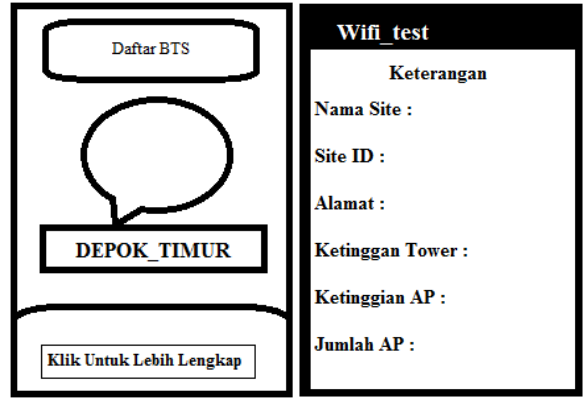

Gambar 6: Rancangan Layar Menu AR dan Keterangan

Menu Maps pada aplikasi ini adalah menu yang menampilkan peta yang terhubung secara *online* dengan Google Maps. Ada dua pilihan mode tampilan peta pada menu ini, yaitu mode jalan Normal, Terrain dan satellite (Google Earth). Pada menu ini juga terdapat marker-marker yang menandakan letak posisi BTS (Base Transceiver Station) jika dilihat dari peta. Apabila pengguna mengklik salah satu marker tersebut, maka akan muncul tampilan informasi tentang BTS yang ditandai oleh marker yang diklik.

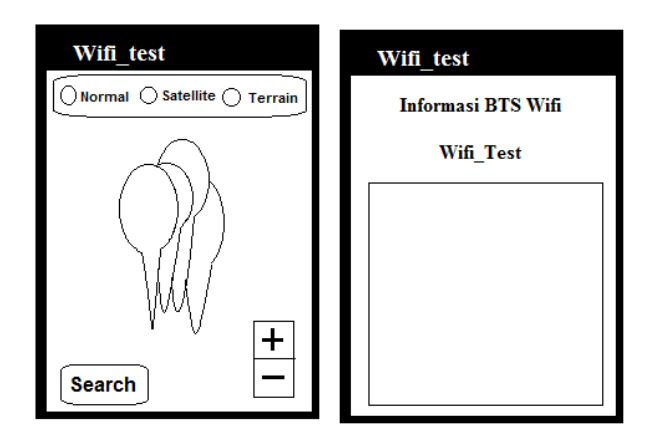

Gambar 7: Rancangan Layar Maps dan Help

Tampilan peta bisa di zoom-in atau di zoom-out dengan cara mengklik tampilan peta, maka akan muncul tampilan button dengan tanda + dan – . Selain itu, pengguna juga bisa melakukan pencarian letak BTS dengan memilih tanda *search*  pada bagian bawah layar. Kemudian akan tampil list nama BTS dan button arahkan. Menu ini berfungsi untuk memudahkan pengguna dalam pencarian letak BTS (*Base Transceiver Station*).

Menu Help pada aplikasi wifi\_test merupakan menu yang menampilkan informasi sekitar aplikasi dan cara penggunaannya. Pada gambar diatas menggambarkan tampilan menu help dimana informasi akan muncul pada bagian kotak teks dibagian kiri tengah tampilan layar. Pada menu Exit berfungsi untuk mengakhiri program aplikasi tersebut.

### **IMPLEMENTASI**

Pengunaan program merupakan proses pengubahan analisa sistem menjadi sistem yang dapat dijalankan. Tahap ini merupakan lanjutan dari proses perancangan, yaitu proses pemrograman perangkat lunak sesuai dengan analisa dan desain sistem. Pada tahap ini sistem yang sudah dirancang akan diuji dengan beberapa contoh data.

Pengguna diminta untuk mengikuti langkah-langkah penggunaan program ini adapun hal yang dilakukan adalah sebagai berikut :

- 1. Langkah pertama pastikan paket data *internet* dan gps pada *mobile phone* aktif
- 2. Langkah kedua membuka aplikasi wifi\_test tersebut.

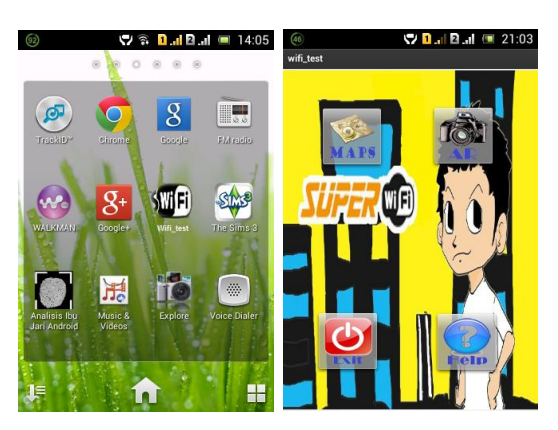

Gambar 8: Icon aplikasi Wifi\_test dan Menu Utama

- 3. Akan masuk ke menu utama, pada menu utama ini terdapat empat button image yang terdiri dari Menu Maps, AR, Help dan Exit. Pertama-tama jalankan Menu AR
- 4. Lalu akan tampil loading, dan harap menunggu.
- 5. Kemudian masuk kedalam tampilan AR seperti gambar dibawah ini lalu arahkan kamera mengarah memutar hingga mendapatkan marker berikut.

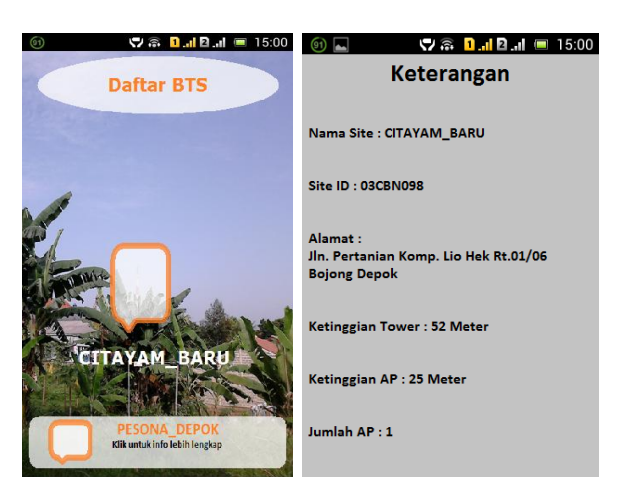

Gambar 9: Menu Ar Aplikasi Wifi\_Test dan Informasi Aplikasi Wifi\_Test

6. Apabila pengguna ingin menampilkan info lebih lanjut mengenai site tersebut, maka pengguna harus mengklik tampilan AR pada layar dan akan muncul button pada layar bagian bawah. Setelah memilih button dibawah akan mucul tampilan seperti di bawah ini.

Uji Coba pembahasan dengan object lokasi ini bertujuan untuk mengetahui tingkat akurasi dari aplikasi ini untuk mengetahui adanya kelemahan atau kekurangan yang terjadi sehingga dapat dilakukan perbaikan jika terjadi kesalahan.

1. Pengujian Augmented Reality

Pengujian fitur *augmented reality* menggunakan device Sony Experia E Dual, didalam gedung Indosat M2 lantai 4 dilakukan percobaan pendeteksian lokasi dengan fitur *augmented reality* dan mendapatkan detail dari sebuah BTS (*Base transceiver Station*).

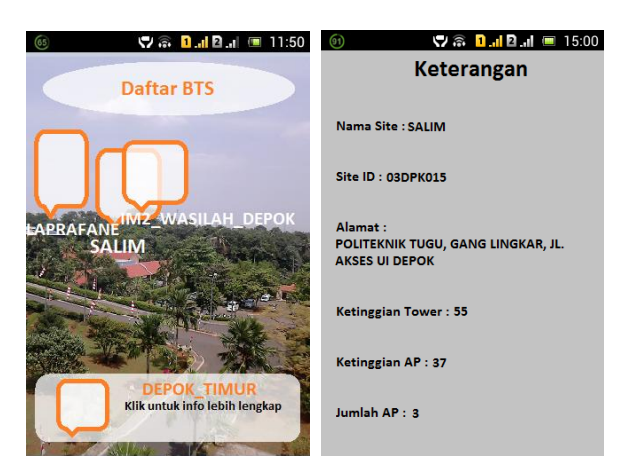

Gambar 10: Marker hasil uji coba dan informasi detail

Hasil uji coba fitur augmented reality dan mendapatkan Marker sesuai koordinat lokasi, dalam gambar tersebut terlihat system mendeteksi adanya sebuah BTS SALIM namun BTS tersebut tidak terlihat.

Keterangan dari fitur augmented reality untuk mendapatkan detail informasi dari BTS SALIM, dari hasil uji coba yang telah dilakukan menggunakan augmented reality dapat didapatkan hasil yang cukup baik. Fitur augmented reality dapat berjalan dengan baik, lokasi dalam layar telah menampilkan informasi sesuai dengan informasi lokasi yang sebenarnya.

2. Pengujian Pencarian Lokasi

Pengujian fitur pencarian menggunakan device Sony Experia E Dual, tempat didalam gedung Indosat M2 dilakukan percobaan pendeteksian lokasi dengan fitur *google places service* dan mendapatkan detail dari sebuah BTS (*Base transceiver Station*).

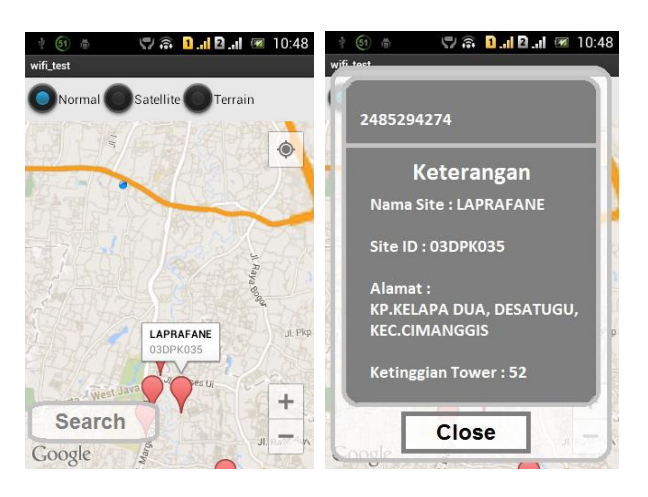

Gambar 11: Maps dan informasi detail pencarian tempat hasil uji coba

Hasil uji pencarian tempat, yaitu BTS SALIM, IM2\_WASILAH\_DEPOK dan LAPRAFANE. Dari hasil uji coba yang di lakukan untuk pencarian tempat menggunakan data *google places service* sudah cukup berhasil jika pencarian dilakukan dengan penempatan lokasi dan sudah dapat untuk mengenali lingkungan dan lokasi dimana BTS berada.

Keterangan dari fitur pencarian tempat untuk mendapatkan detail informasi dari BTS LAPRAFANE, dari hasil uji coba yang telah dilakukan menggunakan pencarian tempat dengan hasil yang cukup baik, ke akuratan hingga 80% dikarenakan pengujian berada didalam gedung.

#### **PENUTUP**

Berdasarkan penelitian yang telah dilakukan mengenai Perancangan Aplikasi Augmented Reality BTS (Base Transceiver Station). Maka penulis menarik beberapa kesimpulan bahwa:

- 1. Aplikasi Wifi\_test telah berhasil mengimplementasikan *Augmented Reality* (AR) serta *Local Based Service* (LBS) menggunakan *platform* Wikitude untuk melakukan pencarian letak BTS (Base Transceiver Station) serta informasi BTS Indosat maupun IndosatM2 yang berada didaerah Depok.
- 2. Dari hasil uji coba beberapa objek pada aplikasi ini, titik lokasi objek terdeteksi dengan cukup baik, sebagian titik akan menempel satu sama lainnya jika pengguna

mencari objek dengan jarak yang cukup jauh. Informasi yang tersedia pada aplikasi dan di setiap titik objek sudah cukup baik, karena sudah memuat deskripsi singkat tentang aplikasi serta informasi BTS Indosat maupun IndosatM2 yang terdapat diDepok.

- 3. Kecepatan transfer data internet pada perangkat *mobile android* pengguna ketika melakukan pencarian titik objek akan mempengaruhi cepat atau lambatnya pengguna menemukan objek serta menampilkan peta.
- 4. Membantu pengguna / *User* dalam menentukan letak untuk menemukan lokasi BTS (*Base Transceiver Station*) tersebut.

### **DAFTAR PUSTAKA**

Adi Nugroho. 2009. **Rekayasa Perangkat Lunak Menggunakan UML Dan Java**. ANDI, Yogyakarta

Anonim. **Android**. 13 Mei 2012.<http://id.wikipedia.org/wiki/Android>

- Anonim. **Google Maps Android API**. 10 Juni 2012. https://developers. google.com/maps/documentation/android/?hl=id
- Anonim. **MapView Tutorial**. 10 Juni 2012. [https://developers.google.com/](https://developers.google.com/%20maps/documentation/android/hello-mapview?hl=id)  [maps/documentation/android/hello-mapview?hl=id](https://developers.google.com/%20maps/documentation/android/hello-mapview?hl=id)
- Anonim. **Obtaining a Google Maps Android API Key**. 10 Juni 2012. <https://developers.google.com/maps/documentation/android/mapkey?hl=id>

Avestro, J. **Pengembangan Perangkat Mobile**. Penerbit JENI, Jakarta. 2007.

- Benny Hermawan. 2004. **Menguasai Java 2 dan Object Oriented Programming**. ANDI, Yogyakarta.
- **Cara mendaftarkan keysore untuk google API v2.**  [https://developers.google.com/maps/documentation/android/start?hl=id#the\\_goog](https://developers.google.com/maps/documentation/android/start?hl=id#the_google_maps_api_key) le maps api key
- Jiban. **Cara Membuat Aplikasi Android LBS**. 10 Juni 2012. [http://www.black](http://www.black-c0de.org/t4791-cara-membuat-aplikasi-android-lbs-location-based-service)[c0de.org/t4791-cara-membuat-aplikasi-android-lbs-location-based-service](http://www.black-c0de.org/t4791-cara-membuat-aplikasi-android-lbs-location-based-service)
- Mulyadi, ST. 2010. **Membuat Aplikasi untuk Android**. Multimedia Center Publishing, Yogyakarta
- Nazruddin Safaat H. 2011. **Pemograman Aplikasi Mobile Smartphone dan Tablet PC Berbasis Android**. INFORMATIKA, Bandung.